# **Suricata Update Documentation**

*Release 1.3.0dev0*

**OISF**

**Sep 21, 2022**

# **Contents**

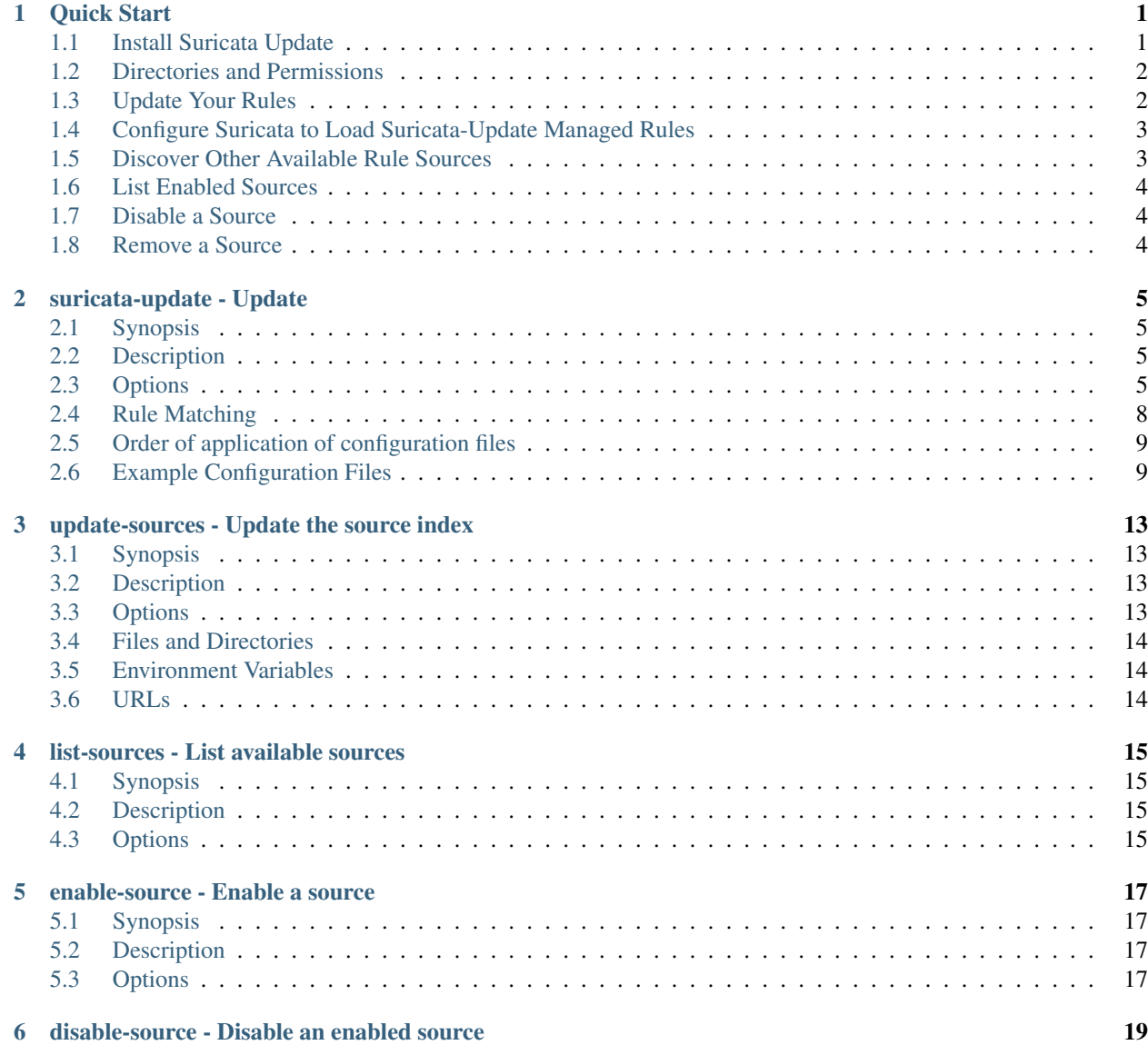

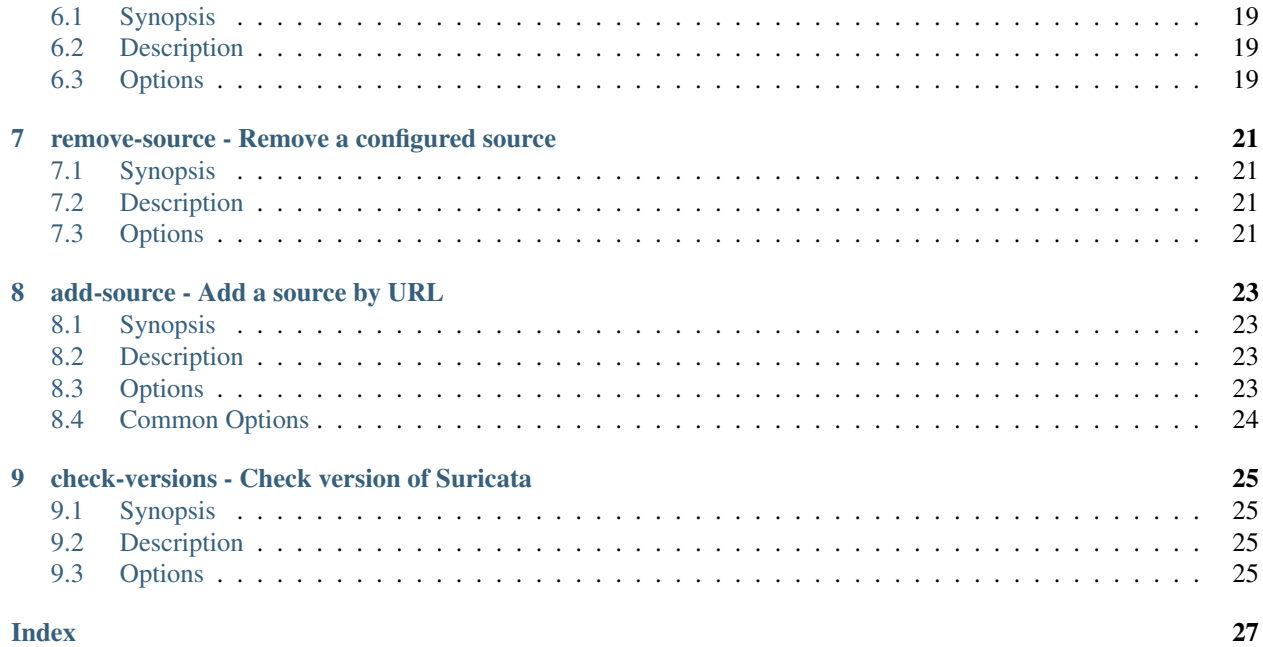

### Quick Start

### <span id="page-4-1"></span><span id="page-4-0"></span>**1.1 Install Suricata Update**

Note: If you have already installed Suricata 4.1 or newer you likely already have Suricata-Update installed. Please check if the suricata-update command is available to you before installing.

Suricata-Update is a tool written in Python and best installed with the pip tool for installing Python packages.

Pip can install suricata-update globally making it available to all users or it can install suricata-update into your home directory for use by your user.

Note: At some point suricata-update should be bundled with Suricata avoid the need for a separate installation.

To install suricata-update globally:

pip install --upgrade suricata-update

or to install it to your own directory:

pip install --user --upgrade suricata-update

Note: When installing to your home directory the suricata-update program will be installed to \$HOME/.local/bin, so make sure this directory is in your path:

export PATH=\$HOME/.local/bin:\$PATH

### <span id="page-5-0"></span>**1.2 Directories and Permissions**

In order for suricata-update to function, the following permissions are required:

- Directory /etc/suricata: read/write access
- Directory /var/lib/suricata/rules: read/write access
- Directory /var/lib/suricata/update: read/write access

One option is to simply run suricata-update as root or with sudo.

Note: It is recommended to create a suricata group and setup the above directories with the correct permissions for the suricata group then add users to the suricata group.

Steps to setup the above directories with the correct permissions:

First, create a group suricata:

```
sudo groupadd suricata
```
Next, change the group of the directories and its files recursively:

```
sudo chgrp -R suricata /etc/suricata
sudo chgrp -R suricata /var/lib/suricata/rules
sudo chgrp -R suricata /var/lib/suricata/update
```
Note: The paths /etc/suricata and /var/lib above are used in the default configuration and are dependent on paths set during compilation. By default, these paths are set to /usr/local. Please check your configuration for appropriate paths.

Setup the directories with the correct permissions for the suricata group:

```
sudo chmod -R g+r /etc/suricata/
sudo chmod -R g+rw /var/lib/suricata/rules
sudo chmod -R g+rw /var/lib/suricata/update
```
Now, add user to the group:

sudo usermod -a -G suricata username

Verify whether group has been changed:

```
ls -al /etc/suricata
ls -al /var/lib/suricata/rules
ls -al /var/lib/suricata/update
```
Reboot your system. Run suricata-update without a sudo to check if suricata-update functions.

## <span id="page-5-1"></span>**1.3 Update Your Rules**

Without doing any configuration the default operation of suricata-update is to use the Emerging Threats Open ruleset.

Example:

suricata-update

This command will:

- Look for the suricata program on your path to determine its version.
- Look for /etc/suricata/enable.conf, /etc/suricata/disable.conf, /etc/suricata/drop.conf, and /etc/suricata/modify.conf to look for filters to apply to the downloaded rules. These files are optional and do not need to exist.
- Download the Emerging Threats Open ruleset for your version of Suricata, defaulting to 4.0.0 if not found.
- Apply enable, disable, drop and modify filters as loaded above.
- Write out the rules to /var/lib/suricata/rules/suricata.rules.
- Run Suricata in test mode on /var/lib/suricata/rules/suricata.rules.

Note: Suricata-Update is also capable of triggering a rule reload, but doing so requires some extra configuration that will be covered later. See the documentation of  $-\text{reload}-\text{command}=\text{command}$ 

### <span id="page-6-0"></span>**1.4 Configure Suricata to Load Suricata-Update Managed Rules**

Note: If suricata-update was installed for you by Suricata, then your Suricata configuration should already be setup to work with Suricata-Update.

If upgrading from an older version of Suricata, or running a development version that may not be bundled with Suricata-Update, you will have to check that your suricata.yaml is configured for Suricata-Update. The main difference is the default-rule-path which is /var/lib/suricata/rules when using Suricata-Update.

You will want to update your suricata.yaml to have the following:

```
default-rule-path: /var/lib/suricata/rules
rule-files:
 - suricata.rules
```
If you have local rules you would like Suricata to load, these can be listed here as well by using the full path name.

### <span id="page-6-1"></span>**1.5 Discover Other Available Rule Sources**

First update the rule source index with the update-sources command, for example:

suricata-update update-sources

Then list the sources from the index. Example:

suricata-update list-sources

Now enable the ptresearch/attackdetection ruleset:

suricata-update enable-source ptresearch/attackdetection

And update your rules again:

suricata-update

# <span id="page-7-0"></span>**1.6 List Enabled Sources**

suricata-update list-sources --enabled

# <span id="page-7-1"></span>**1.7 Disable a Source**

suricata-update disable-source et/pro

Disabling a source keeps the source configuration but disables. This is useful when a source requires parameters such as a code that you don't want to lose, which would happen if you removed a source.

Enabling a disabled source re-enables without prompting for user inputs.

# <span id="page-7-2"></span>**1.8 Remove a Source**

suricata-update remove-source et/pro

This removes the local configuration for this source. Re-enabling **et/pro** will requiring re-entering your access code.

# suricata-update - Update

# <span id="page-8-4"></span><span id="page-8-1"></span><span id="page-8-0"></span>**2.1 Synopsis**

suricata-update [OPTIONS]

# <span id="page-8-2"></span>**2.2 Description**

suricata-update aims to be a simple to use rule download and management tool for Suricata.

## <span id="page-8-3"></span>**2.3 Options**

- **-h**, **--help** Show help.
- **-D** <directory>, **--data-dir** <directory> Set an alternate data directory.

Default: */var/lib/suricata*

**-c** <filename>, **--config** <filename> Path to the suricata-update config file.

- **-q**, **--quiet** Run quietly. Only warning and error messages will be displayed.
- **-v**, **--verbose** Provide more verbose output.
- --suricata-conf <path> Path to the suricata config file.

<span id="page-9-0"></span>Default: */etc/suricata/suricata.yaml*

 $--suricata *path*$ 

The path to the Suricata program. If not provided suricata-update will attempt to find Suricata on your path.

The Suricata program is used to determine the version of Suricata as well as providing information about the Suricata configuration.

#### **--suricata-version** <version>

Set the Suricata version to a specific version instead of checking the version of Suricata on the path.

#### **--user-agent** <string>

Set a custom user agent string for HTTP requests.

### **-s**, **--show-advanced** Show advanced options.

### **-o**, **--output**

The directory to output the rules to.

### Default: */var/lib/suricata/rules*

#### **--force**

Force remote rule files to be downloaded if they otherwise wouldn't be due to just recently downloaded, or the remote checksum matching the cached copy.

#### **--no-merge**

Do not merge the rules into a single rule file.

*Warning: No attempt is made to resolve conflicts if 2 input rule files have the same name.*

### **--yaml-fragment**=<filename.yaml>

Output a fragment of YAML containing the *rule-files* section will all downloaded rule files listed for inclusion in your *suricata.yaml*.

#### **--url**=<url>

A URL to download rules from. This option can be used multiple times.

### **--local**=<filename or directory>

A path to a filename or directory of local rule files to include.

If the path is a directory all files ending in *.rules* will be loaded.

Wildcards are accepted but to avoid shell expansion the argument must be quoted, for example:

```
--local '/etc/suricata/custom-*.rules'
```
This option can be specified multiple times.

```
--sid-msg-map=<filename>
     Output a v1 style sid-msg.map file.
```

```
--sid-msg-map-2=<filename>
     Output a v2 style sid-msg.map file.
```

```
--disable-conf=<disable.conf>
     Specify the configuration file for disable filters.
```
See *[Example Configuration to Disable Rules \(–disable-conf\)](#page-14-0)*

```
--enable-conf=<enable.conf>
     Specify the configuration file for enable rules.
```
See *[Example Configuration to Enable Rules \(–enable-conf\)](#page-14-1)*

<span id="page-10-0"></span>**--modify-conf**=<modify.conf>

Specify the configuration file for rule modification filters.

See *[Example Configuration to modify Rules \(–modify-conf\)](#page-15-0)*

**--drop-conf**=<drop.conf>

Specify the configuration file for drop filters.

See *[Example Configuration to convert Rules to Drop \(–drop-conf\)](#page-14-2)*

### **--ignore**=<pattern>

Filenames to ignore. This is a pattern that will be matched against the basename of a rule files.

This argument may be specified multiple times.

Default: *\*deleted.rules*

Example:

--ignore dnp3-events.rules --ignore deleted.rules --ignore "modbus\*"

Note: If specified the default value of *\*deleted.rules* will no longer be used, so add it as an extra ignore if needed.

#### **--no-ignore**

Disable the –ignore option. Most useful to disable the default ignore pattern without adding others.

#### **--etopen**

Download the ET/Open ruleset.

This is the default action of no  $-\text{url}$  options are provided or no sources are configured.

Use this option to enable the ET/Open ruleset in addition to any URLs provided on the command line or sources provided in the configuration.

### **--dump-sample-configs**

Output sample configuration files for the --disable, --enable, --modify and --threshold-in commands.

```
--threshold-in=<threshold.conf.in>
```
Specify the threshold.conf input template.

**--threshold-out**=<threshold.conf>

Specify the name of the processed threshold.conf to output.

#### **-T** <command>, **--test-command** <command>

Specifies a custom test command to test the rules before reloading Suricata. This overrides the default command and can also be specified in the configuration file under test-command.

#### **--no-test**

Disables the test command and proceed as if it had passed.

#### **--reload-command**=<command>

A command to run after the rules have been updated; will not run if no change to the output files was made. For example:

--reload-command='sudo kill -USR2 \$(pidof suricata)'

will tell Suricata to reload its rules.

Furthermore the reload can be triggered using the Unix socket of Suricata.

<span id="page-11-1"></span>Blocking reload (with Suricata waiting for the reload to finish):

--reload-command='sudo suricatasc -c reload-rules'

Non blocking reload (without restarting Suricata):

--reload-command='sudo suricatasc -c ruleset-reload-nonblocking'

See the Suricata documentation on [Rule Reloads](https://suricata.readthedocs.io/en/latest/rule-management/rule-reload.html) for more information.

### **--no-reload**

Disable Suricata rule reload.

#### **-V**, **--version**

Display the version of suricata-update.

### **--offline**

Run offline using most recent cached rules.

### <span id="page-11-0"></span>**2.4 Rule Matching**

Matching rules for disabling, enabling, converting to drop or modification can be done with the following:

- signature ID
- regular expression
- rule group
- filename

### **2.4.1 Signature ID Matching**

A signature ID can be matched by just its signature ID, for example:

1034

The generator ID can also be used for compatibility with other tools:

1:1034

### **2.4.2 Regular Expression Matching**

Regular expression matching will match a regular expression over the complete rule. Example:

```
re:heartbleed
re:MS(0[7-9]|10)-\d+
```
### **2.4.3 Group Matching**

The group matcher matches against the group the rule was loaded from. Basically this is the filename without the leading path or file extension. Example:

```
group:emerging-icmp.rules
group:emerging-dos
```
Wild card matching similar to wildcards used in a Unix shell can also be used:

group:\*deleted\*

### **2.4.4 Filename Matching**

The filename matcher matches against the filename the rule was loaded from taking into consideration the full path. Shell wildcard patterns are allowed:

```
filename:rules/*deleted*
filename:*/emerging-dos.rules
```
### **2.4.5 Modifying Rules**

Rule modification can be done with regular expression search and replace. The basic format for a rule modification specifier is:

<match> <from> <to>

where  $\langle \text{match} \rangle$  is one of the rule matchers from above,  $\langle \text{from} \rangle$  is the text to be replaced and  $\langle \text{to} \rangle$  is the replacement text.

Example converting all alert rules to drop:

```
re:. ^alert drop
```
Example converting all drop rules with noalert back to alert:

re:. "^drop(.\*)noalert(.\*)" "alert\\1noalert\\2"

### <span id="page-12-0"></span>**2.5 Order of application of configuration files**

- 1. disable.conf
- 2. enable.conf
- 3. drop.conf
- 4. modify.conf

### <span id="page-12-1"></span>**2.6 Example Configuration Files**

### **2.6.1 Example Configuration File (/etc/suricata/update.yaml)**

```
# Configuration with disable filters.
# - Overrided by --disable-conf
# - Default: /etc/suricata/disable.conf
disable-conf: /etc/suricata/disable.conf
# Configuration with enable filters.
# - Overrided by --enable-conf
# - Default: /etc/suricata/enable.conf
enable-conf: /etc/suricata/enable.conf
# Configuration with drop filters.
# - Overrided by --drop-conf
# - Default: /etc/suricata/drop.conf
drop-conf: /etc/suricata/drop.conf
# Configuration with modify filters.
# - Overrided by --modify-conf
# - Default: /etc/suricata/modify.conf
modify-conf: /etc/suricata/modify.conf
# List of files to ignore. Overrided by the --ignore command line option.
ignore:
 - "*deleted.rules"
# Override the user-agent string.
#user-agent: "Suricata-Update"
# Provide an alternate command to the default test command.
#
# The following environment variables can be used.
# SURICATA_PATH - The path to the discovered suricata program.
# OUTPUT_DIR - The directory the rules are written to.
# OUTPUT_FILENAME - The name of the rule file. Will be empty if the rules
# were not merged.
#test-command: ${SURICATA_PATH} -T -S ${OUTPUT_FILENAME} -l /tmp
# Provide a command to reload the Suricata rules.
# May be overrided by the --reload-command command line option.
# See the documentation of --reload-command for the different options
# to reload Suricata rules.
#reload-command: sudo systemctl reload suricata
# Remote rule sources. Simply a list of URLs.
sources:
 # Emerging Threats Open with the Suricata version dynamically replaced.
 - https://rules.emergingthreats.net/open/suricata-%(__version__)s/emerging.rules.
˓→tar.gz
 # The SSL blacklist, which is just a standalone rule file.
  - https://sslbl.abuse.ch/blacklist/sslblacklist.rules
# A list of local rule sources. Each entry can be a rule file, a
# directory or a wild card specification.
local:
 # A directory of rules.
  - /etc/suricata/rules
 # A single rule file.
  - /etc/suricata/rules/app-layer-events.rules
```
(continues on next page)

(continued from previous page)

```
# A wildcard.
- /etc/suricata/rules/*.rules
```
### <span id="page-14-1"></span>**2.6.2 Example Configuration to Enable Rules (–enable-conf)**

```
# suricata-update - enable.conf
# Example of enabling a rule by signature ID (gid is optional).
# 1:2019401
# 2019401
# Example of enabling a rule by regular expression.
# - All regular expression matches are case insensitive.
# re:heartbleed
# re:MS(0[7-9]|10)-\d+
# Examples of enabling a group of rules.
# group:emerging-icmp.rules
# group:emerging-dos
# group:emerging*
```
### <span id="page-14-0"></span>**2.6.3 Example Configuration to Disable Rules (–disable-conf)**

```
# suricata-update - disable.conf
# Example of disabling a rule by signature ID (gid is optional).
# 1:2019401
# 2019401
# Example of disabling a rule by regular expression.
# - All regular expression matches are case insensitive.
# re:heartbleed
# re:MS(0[7-9]|10)-\d+
# Examples of disabling a group of rules.
# group:emerging-icmp.rules
# group:emerging-dos
# group:emerging*
```
### <span id="page-14-2"></span>**2.6.4 Example Configuration to convert Rules to Drop (–drop-conf)**

```
# suricata-update - drop.conf
#
# Rules matching specifiers in this file will be converted to drop rules.
#
# Examples:
#
# 1:2019401
# 2019401
#
```
(continues on next page)

(continued from previous page)

```
# re:heartbleed
# re:MS(0[7-9]|10)-\d+
```
### <span id="page-15-0"></span>**2.6.5 Example Configuration to modify Rules (–modify-conf)**

```
# suricata-update - modify.conf
# Format: <sid> "<from>" "<to>"
# Example changing the seconds for rule 2019401 to 3600.
# 2019401 "seconds \d+" "seconds 3600"
#
# Example converting all alert rules to drop:
# re:. ^alert drop
#
# Example converting all drop rules with noalert back to alert:
# re:. "^drop(.*)noalert(.*)" "alert\\1noalert\\2"
# Change all trojan-activity rules to drop. Its better to setup a
# drop.conf for this, but this does show the use of back references.
# re:classtype:trojan-activity "(alert)(.*)" "drop\\2"
# For compatibility, most Oinkmaster modifysid lines should work as
# well.
# modifysid * "^drop(.*)noalert(.*)" | "alert${1}noalert${2}"
# Add metadata.
#metadata-add re:"SURICATA STREAM" "evebox-action" "archive"
#metadata-add 2010646 "evebox-action" "archive"
```
# <span id="page-16-4"></span>update-sources - Update the source index

# <span id="page-16-1"></span><span id="page-16-0"></span>**3.1 Synopsis**

suricata-update update-sources

# <span id="page-16-2"></span>**3.2 Description**

The update-sources command downloads the latest index of available sources.

# <span id="page-16-3"></span>**3.3 Options**

**-h**, **--help** Show help.

**-D** <directory>, **--data-dir** <directory> Set an alternate data directory.

Default: */var/lib/suricata*

**-c** <filename>, **--config** <filename> Path to the suricata-update config file.

- **-q**, **--quiet** Run quietly. Only warning and error messages will be displayed.
- **-v**, **--verbose** Provide more verbose output.

```
--suricata-conf <path>
```
Path to the suricata config file.

Default: */etc/suricata/suricata.yaml*

```
--suricata <path>
```
The path to the Suricata program. If not provided suricata-update will attempt to find Suricata on your path.

The Suricata program is used to determine the version of Suricata as well as providing information about the Suricata configuration.

```
--suricata-version <version>
```
Set the Suricata version to a specific version instead of checking the version of Suricata on the path.

**--user-agent** <string> Set a custom user agent string for HTTP requests.

```
-s, --show-advanced
```
Show advanced options.

# <span id="page-17-0"></span>**3.4 Files and Directories**

**/var/lib/suricata/rules/.cache/index.yaml** Where the downloaded source index is cached.

# <span id="page-17-1"></span>**3.5 Environment Variables**

SOURCE\_INDEX\_URL This environment variable allows the specification of an alternate URL to download the index from.

# <span id="page-17-2"></span>**3.6 URLs**

**https://www.openinfosecfoundation.org/rules/index.yaml** The default URL used to download the index from.

# list-sources - List available sources

# <span id="page-18-4"></span><span id="page-18-1"></span><span id="page-18-0"></span>**4.1 Synopsis**

```
suricata-update list-sources
```
# <span id="page-18-2"></span>**4.2 Description**

The list-sources command lists all the available sources.

# <span id="page-18-3"></span>**4.3 Options**

**-h**, **--help** Show help.

**-D** <directory>, **--data-dir** <directory> Set an alternate data directory.

Default: */var/lib/suricata*

**-c** <filename>, **--config** <filename> Path to the suricata-update config file.

- **-q**, **--quiet** Run quietly. Only warning and error messages will be displayed.
- **-v**, **--verbose** Provide more verbose output.

```
--suricata-conf <path>
```
Path to the suricata config file.

Default: */etc/suricata/suricata.yaml*

### **--suricata** <path>

The path to the Suricata program. If not provided suricata-update will attempt to find Suricata on your path.

The Suricata program is used to determine the version of Suricata as well as providing information about the Suricata configuration.

### **--suricata-version** <version>

Set the Suricata version to a specific version instead of checking the version of Suricata on the path.

## **--user-agent** <string>

Set a custom user agent string for HTTP requests.

### **-s**, **--show-advanced**

Show advanced options.

### **--free**

List all freely available sources.

### **--enabled**

Lists all the enabled sources.

### enable-source - Enable a source

## <span id="page-20-4"></span><span id="page-20-1"></span><span id="page-20-0"></span>**5.1 Synopsis**

suricata-update enable-source <source-name> [param=val ...]

# <span id="page-20-2"></span>**5.2 Description**

Enable a source that is listed in the index.

If the index requires user provided parameters the user will be prompted for them. Alternatively they can be provided on command line to avoid the prompt.

For example:

suricata-update enable-source et/pro secret-code=xxxxxxxxxxxxxxxx

This will prevent the prompt for the et/pro secret code using the value provided on the command line instead.

To update parameters for enabled sources, just re-run the enable-source command above again with changed parameters. Changed parameters will be updated in the stored configuration.

# <span id="page-20-3"></span>**5.3 Options**

- **-h**, **--help** Show help.
- **-D** <directory>, **--data-dir** <directory> Set an alternate data directory.

Default: */var/lib/suricata*

### <span id="page-21-0"></span>**-c** <filename>, **--config** <filename> Path to the suricata-update config file.

Default: */etc/suricata/update.yaml*

**-q**, **--quiet**

Run quietly. Only warning and error messages will be displayed.

### **-v**, **--verbose**

Provide more verbose output.

--suricata-conf <path>

Path to the suricata config file.

Default: */etc/suricata/suricata.yaml*

### --suricata <path>

The path to the Suricata program. If not provided suricata-update will attempt to find Suricata on your path.

The Suricata program is used to determine the version of Suricata as well as providing information about the Suricata configuration.

### **--suricata-version** <version>

Set the Suricata version to a specific version instead of checking the version of Suricata on the path.

#### **--user-agent** <string>

Set a custom user agent string for HTTP requests.

### **-s**, **--show-advanced**

Show advanced options.

# <span id="page-22-4"></span><span id="page-22-0"></span>disable-source - Disable an enabled source

# <span id="page-22-1"></span>**6.1 Synopsis**

suricata-update disable-source <name>

# <span id="page-22-2"></span>**6.2 Description**

The disable-source command disables a currently enabled source. The configuration for the source is not removed, allowing it to be re-enabled without having to re-enter any required parameters.

# <span id="page-22-3"></span>**6.3 Options**

- **-h**, **--help** Show help.
- **-D** <directory>, **--data-dir** <directory> Set an alternate data directory.

Default: */var/lib/suricata*

**-c** <filename>, **--config** <filename> Path to the suricata-update config file.

- **-q**, **--quiet** Run quietly. Only warning and error messages will be displayed.
- **-v**, **--verbose** Provide more verbose output.

```
--suricata-conf <path>
```
Path to the suricata config file.

Default: */etc/suricata/suricata.yaml*

### **--suricata** <path>

The path to the Suricata program. If not provided suricata-update will attempt to find Suricata on your path.

The Suricata program is used to determine the version of Suricata as well as providing information about the Suricata configuration.

### **--suricata-version** <version>

Set the Suricata version to a specific version instead of checking the version of Suricata on the path.

# **--user-agent** <string>

Set a custom user agent string for HTTP requests.

### **-s**, **--show-advanced**

Show advanced options.

# <span id="page-24-4"></span><span id="page-24-0"></span>remove-source - Remove a configured source

# <span id="page-24-1"></span>**7.1 Synopsis**

suricata-update remove-source <name>

# <span id="page-24-2"></span>**7.2 Description**

Remove a source configuration. This removes the source file from /var/lib/suricata/update/sources, even if its disabled.

# <span id="page-24-3"></span>**7.3 Options**

- **-h**, **--help** Show help.
- **-D** <directory>, **--data-dir** <directory> Set an alternate data directory.

Default: */var/lib/suricata*

**-c** <filename>, **--config** <filename> Path to the suricata-update config file.

- **-q**, **--quiet** Run quietly. Only warning and error messages will be displayed.
- **-v**, **--verbose** Provide more verbose output.

```
--suricata-conf <path>
```
Path to the suricata config file.

Default: */etc/suricata/suricata.yaml*

### **--suricata** <path>

The path to the Suricata program. If not provided suricata-update will attempt to find Suricata on your path.

The Suricata program is used to determine the version of Suricata as well as providing information about the Suricata configuration.

### **--suricata-version** <version>

Set the Suricata version to a specific version instead of checking the version of Suricata on the path.

# **--user-agent** <string>

Set a custom user agent string for HTTP requests.

### **-s**, **--show-advanced**

Show advanced options.

### add-source - Add a source by URL

### <span id="page-26-4"></span><span id="page-26-1"></span><span id="page-26-0"></span>**8.1 Synopsis**

suricata-update add-source <name> <url>

# <span id="page-26-2"></span>**8.2 Description**

The add-source adds a source to the set of enabled sources by URL. It is useful to add a source that is not provided in the index.

### <span id="page-26-3"></span>**8.3 Options**

**--http-header** "Header: Value"

Add an additional HTTP header to requests for this rule source such as a custom API key. Example:

add-source --http-header "X-API-Key: 1234"

HTTP basic authentication can be achieved by setting the HTTP Basic Authentication header with base64(user1:password1). Example:

add-source --http-header "Authorization: Basic dXNlcjE6cGFzc3dvcmQx"

HTTP Bearer authentication can be used by setting the HTTP Bearer Authentication header with a OAuth2 token containing printable ASCII characters. Example:

add-source --http-header "Auhorization: Bearer NjA2MTUOTAx?D+wOm4U/vpXQy0xhl!hSaR7 ˓<sup>→</sup>#ENVpK59"

### **--no-checksum**

Skips downloading the checksum URL for the rule source.

# <span id="page-27-1"></span><span id="page-27-0"></span>**8.4 Common Options**

**-h**, **--help**

Show help.

**-D** <directory>, **--data-dir** <directory> Set an alternate data directory.

Default: */var/lib/suricata*

**-c** <filename>, **--config** <filename> Path to the suricata-update config file.

Default: */etc/suricata/update.yaml*

**-q**, **--quiet** Run quietly. Only warning and error messages will be displayed.

**-v**, **--verbose** Provide more verbose output.

--suricata-conf <path>

Path to the suricata config file.

Default: */etc/suricata/suricata.yaml*

#### **--suricata** <path>

The path to the Suricata program. If not provided suricata-update will attempt to find Suricata on your path.

The Suricata program is used to determine the version of Suricata as well as providing information about the Suricata configuration.

### **--suricata-version** <version>

Set the Suricata version to a specific version instead of checking the version of Suricata on the path.

### **--user-agent** <string>

Set a custom user agent string for HTTP requests.

### **-s**, **--show-advanced**

Show advanced options.

# <span id="page-28-4"></span><span id="page-28-0"></span>check-versions - Check version of Suricata

# <span id="page-28-1"></span>**9.1 Synopsis**

suricata-update check-versions

# <span id="page-28-2"></span>**9.2 Description**

The check-versions command checks if the installed Suricata version is up to date.

# <span id="page-28-3"></span>**9.3 Options**

**-h**, **--help** Show help.

**-D** <directory>, **--data-dir** <directory> Set an alternate data directory.

Default: */var/lib/suricata*

**-c** <filename>, **--config** <filename> Path to the suricata-update config file.

- **-q**, **--quiet** Run quietly. Only warning and error messages will be displayed.
- **-v**, **--verbose** Provide more verbose output.

```
--suricata-conf <path>
```
Path to the suricata config file.

Default: */etc/suricata/suricata.yaml*

### **--suricata** <path>

The path to the Suricata program. If not provided suricata-update will attempt to find Suricata on your path.

The Suricata program is used to determine the version of Suricata as well as providing information about the Suricata configuration.

### **--suricata-version** <version>

Set the Suricata version to a specific version instead of checking the version of Suricata on the path.

# **--user-agent** <string>

Set a custom user agent string for HTTP requests.

### **-s**, **--show-advanced**

Show advanced options.

### Index

### <span id="page-30-0"></span>Symbols

-disable-conf=<disable.conf> command line option, [6](#page-9-0) -drop-conf=<drop.conf> command line option, [7](#page-10-0) -dump-sample-configs command line option, [7](#page-10-0) -enable-conf=<enable.conf> command line option, [6](#page-9-0) -enabled command line option, [16](#page-19-0) -etopen command line option, [7](#page-10-0) -force command line option, [6](#page-9-0) -free command line option, [16](#page-19-0) -http-header "Header: Value" command line option, [23](#page-26-4) -ignore=<pattern> command line option, [7](#page-10-0) -local=<filename or directory> command line option, [6](#page-9-0) -modify-conf=<modify.conf> command line option, [7](#page-10-0) -no-checksum command line option, [23](#page-26-4) -no-ignore command line option, [7](#page-10-0) -no-merge command line option, [6](#page-9-0) -no-reload command line option, [8](#page-11-1) -no-test command line option, [7](#page-10-0) -offline command line option, [8](#page-11-1) -reload-command=<command> command line option, [7](#page-10-0)

-sid-msg-map-2=<filename> command line option, [6](#page-9-0) -sid-msg-map=<filename> command line option, [6](#page-9-0) -suricata <path> command line option, [6,](#page-9-0) [14,](#page-17-3) [16,](#page-19-0) [18,](#page-21-0) [20,](#page-23-0) [22,](#page-25-0) [24,](#page-27-1) [26](#page-29-0) -suricata-conf <path> command line option, [5,](#page-8-4) [13,](#page-16-4) [15,](#page-18-4) [18,](#page-21-0) [19,](#page-22-4) [21,](#page-24-4) [24,](#page-27-1) [25](#page-28-4) -suricata-version <version> command line option, [6,](#page-9-0) [14,](#page-17-3) [16,](#page-19-0) [18,](#page-21-0) [20,](#page-23-0) [22,](#page-25-0) [24,](#page-27-1) [26](#page-29-0) -threshold-in=<threshold.conf.in> command line option, [7](#page-10-0) -threshold-out=<threshold.conf> command line option, [7](#page-10-0) -url=<url> command line option, [6](#page-9-0) -user-agent <string> command line option, [6,](#page-9-0) [14,](#page-17-3) [16,](#page-19-0) [18,](#page-21-0) [20,](#page-23-0) [22,](#page-25-0) [24,](#page-27-1) [26](#page-29-0) -yaml-fragment=<filename.yaml> command line option, [6](#page-9-0) -D <directory>, -data-dir <directory> command line option, [5,](#page-8-4) [13,](#page-16-4) [15,](#page-18-4) [17,](#page-20-4) [19,](#page-22-4) [21,](#page-24-4) [24,](#page-27-1) [25](#page-28-4) -T <command>, -test-command <command> command line option, [7](#page-10-0) -V, -version command line option, [8](#page-11-1) -c <filename>, -config <filename> command line option, [5,](#page-8-4) [13,](#page-16-4) [15,](#page-18-4) [17,](#page-20-4) [19,](#page-22-4) [21,](#page-24-4) [24,](#page-27-1) [25](#page-28-4) -h, -help command line option, [5,](#page-8-4) [13,](#page-16-4) [15,](#page-18-4) [17,](#page-20-4) [19,](#page-22-4) [21,](#page-24-4) [24,](#page-27-1) [25](#page-28-4) -o, -output command line option, [6](#page-9-0) -q, -quiet

```
command line option, 5, 13, 15, 18, 19, 21,
        24, 25
-s, -show-advanced
    command line option, 6, 14, 16, 18, 20, 22,
        24, 26
-v, -verbose
    command line option, 5, 13, 15, 18, 19, 21,
        24, 25
```
# $\mathcal{C}$

```
command line option
   -disable-conf=<disable.conf>, 6
   -drop-conf=<drop.conf>, 7
   -dump-sample-configs, 7
   -enable-conf=<enable.conf>, 6
   -enabled, 16
   -etopen, 7
   -force, 6
   -free, 16
   -http-header "Header: Value", 23
   -ignore=<pattern>, 7
   -local=<filename or directory>, 6
   -modify-conf=<modify.conf>, 7
   -no-checksum, 23
   -no-ignore, 7
   -no-merge, 6
   -no-reload, 8
   -no-test, 7
   -offline, 8
   -reload-command=<command>, 7
   -sid-msg-map-2=<filename>, 6
   -sid-msg-map=<filename>, 6
   -suricata <path>, 6, 14, 16, 18, 20, 22, 24, 26
   -suricata-conf <path>, 5, 13, 15, 18, 19,
       21, 24, 25
   -suricata-version <version>, 6, 14, 16,
       18, 20, 22, 24, 26
   -threshold-in=<threshold.conf.in>, 7
   -threshold-out=<threshold.conf>, 7
   -url=xrl>0-user-agent <string>, 6, 14, 16, 18, 20, 22,
       24, 26
   -yaml-fragment=<filename.yaml>, 6
   -D <directory>, -data-dir
       <directory>, 5, 13, 15, 17, 19, 21,
       24, 25
   -T <command>, -test-command
       <command>, 7
   -V, -version, 8
   -c <filename>, -config <filename>,
       5, 13, 15, 17, 19, 21, 24, 25
   -h, -help, 5, 13, 15, 17, 19, 21, 24, 25
   -o, -output, 6
   -q, -quiet, 5, 13, 15, 18, 19, 21, 24, 25
```
- -s, -show-advanced, [6,](#page-9-0) [14,](#page-17-3) [16,](#page-19-0) [18,](#page-21-0) [20,](#page-23-0) [22,](#page-25-0) [24,](#page-27-1) [26](#page-29-0)
- -v, -verbose, [5,](#page-8-4) [13,](#page-16-4) [15,](#page-18-4) [18,](#page-21-0) [19,](#page-22-4) [21,](#page-24-4) [24,](#page-27-1) [25](#page-28-4)